### Required Tools

- **n** AutoProPAD Key Programming Tablet
- Main Cable & OBD2-16 Connector
- Chrysler 12+8+2 SGW Bypass Cable
- Wi-Fi Connection

## How to Connect

When programming keys for 2018+ Chrysler/Dodge/Jeep models, the AutoProPAD requires an extra 12+8+2 SGW (Security Gateway) Bypass cable. Please contact your dealer for this cable.

#### When connecting to the SGW cable...

Locate the SGW module. Find the 12-pin and 8-pin connector ports. Attach the Bypass cable connectors to the appropriate ports. *(2018+ Jeep Commander show below)*

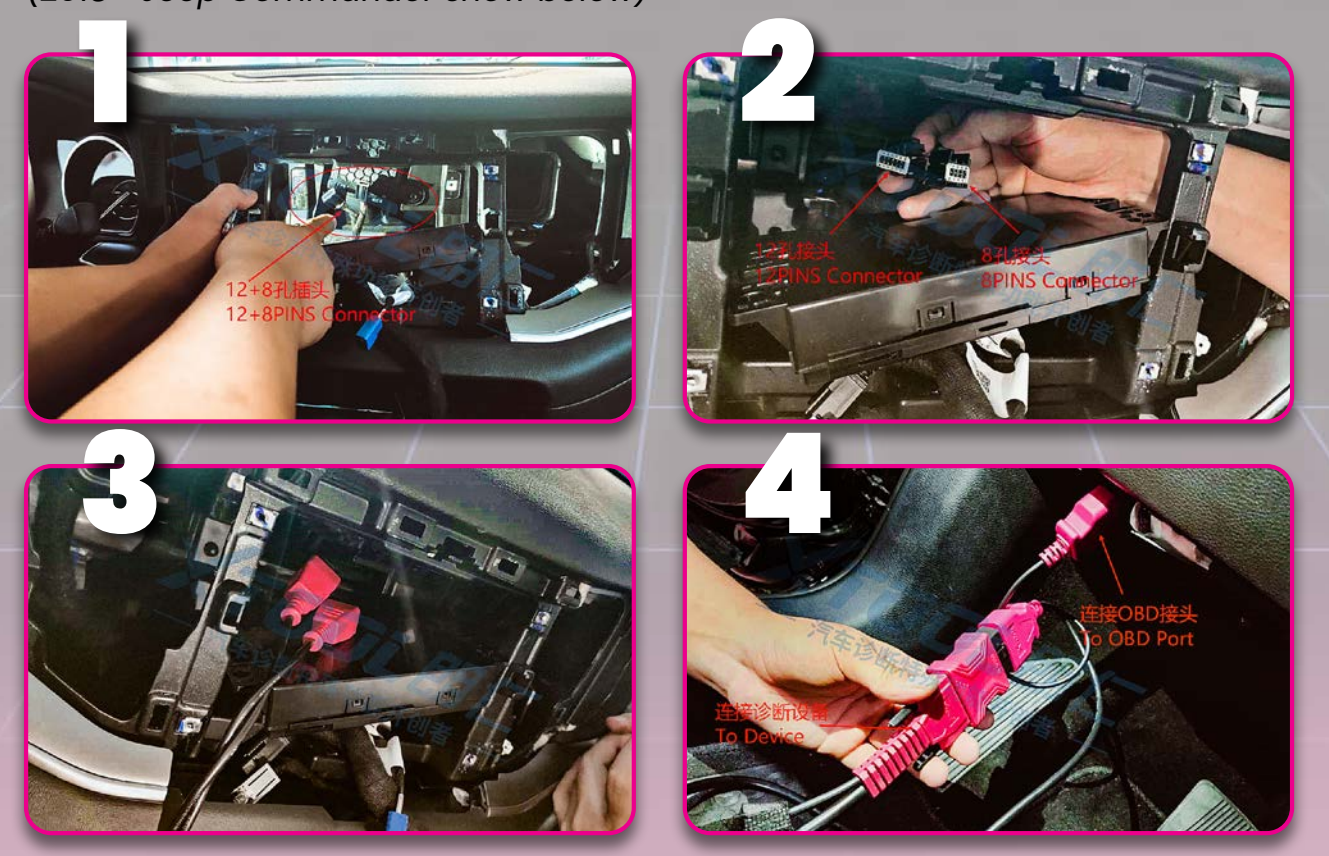

2-pin jumpers for STAR connectors

OBD2 Male Connector *(Connects to OBD port)*

OBD2 Female Connector *(Connects to main cable)*

> SGW 12+8 pin connectors

### When connecting to a STAR connector...

Used for the Security Gateway, the STAR connector is always colored green and will have several connectors attached to it. For different Chrysler/Dodge/Jeep/RAM models, it can be found in the following places (click link).

To connect the cable to the STAR connector, plug the cable pins directly into the connector ports. The connecting pin locations may vary between models. *(2021 Dodge Challenger shown.)*

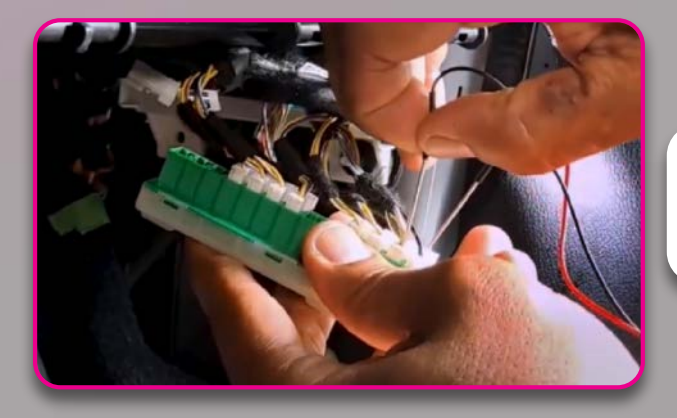

In this situation, connect the red pin into the green wire, and the black pin into the yellow wire.

#### Programming Process

#### **Example shown: 2020 Jeep Wrangler smart key**

Start the DIAGNOSIS app on<br>the AutoProPAD, and step<br>through the following menu:<br>**Jeep > Proximity/Fobik (RFF** the AutoProPAD, and step through the following menus: **Jeep > Proximity/Fobik (RFH) > Wrangler 18-**

> A dialog box will appear. Make sure that the main cable and the SGW bypass cable are connected, then press "OK."

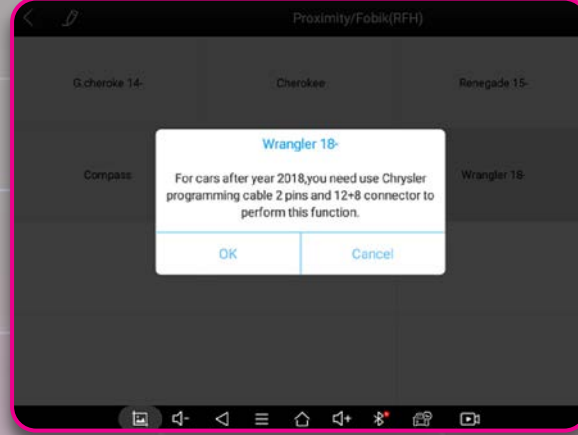

Before programming, please determine the number of keys registered to the vehicle. Press "Number of key $(s)$ " menu item to check the key amount.

When programming, the vehicle will require a security code to verify the process. Please check the security code first. Making sure you are connected to the Internet, press the "Read security code" menu item.

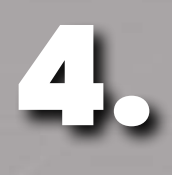

5.

3.

2.

The security code will be shown on screen when it has been read.

Press "Add smart key" to begin the programming process. Please follow the instructions shown in the dialog box, turn hazard lights on and switch ignition off.

**Please Note:** This menu also applies to an "all-keys-lost" situation.

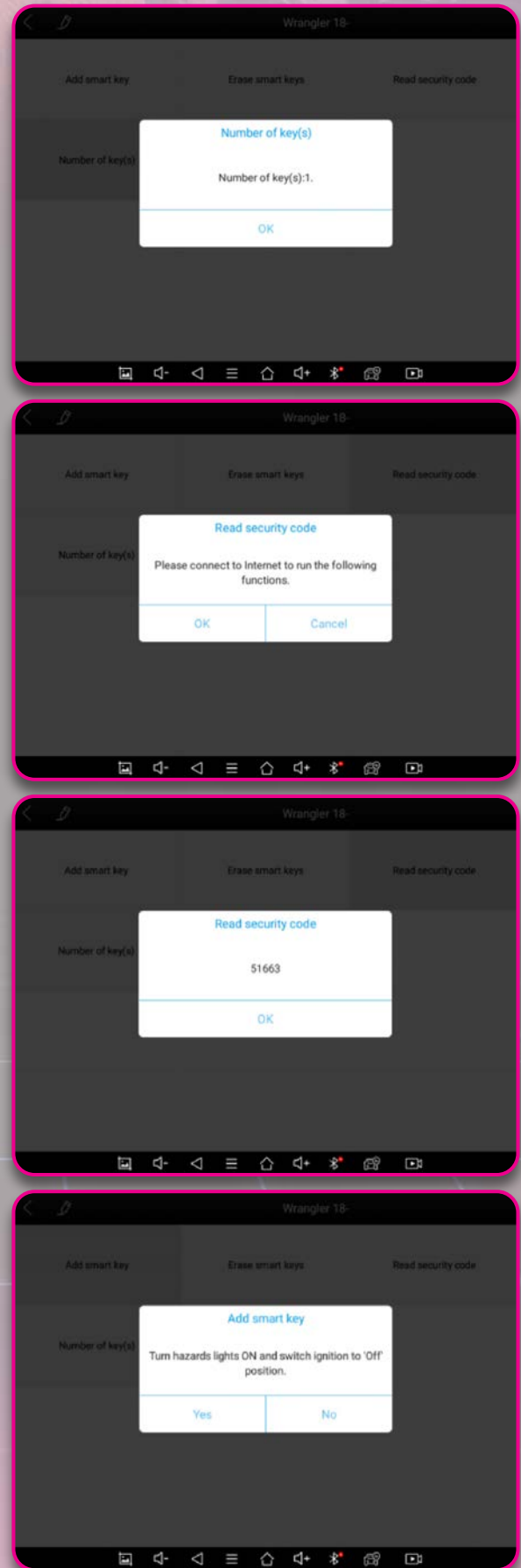

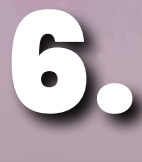

The device will ask for a security code. It will automatically remember the code read previously and will input it into the dialog box.

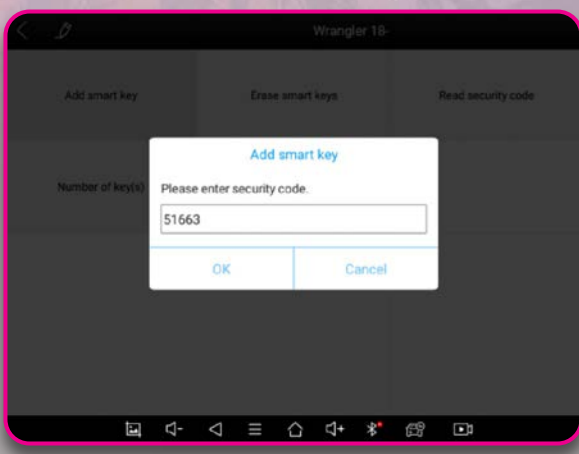

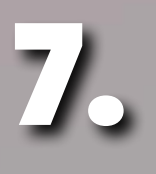

Following the instructions show on the screen, hold the key close to the start button (where the key induction coil is located), then press and hold the button within 30 seconds until the device displays the result. Press "OK" when you're ready to begin this process.

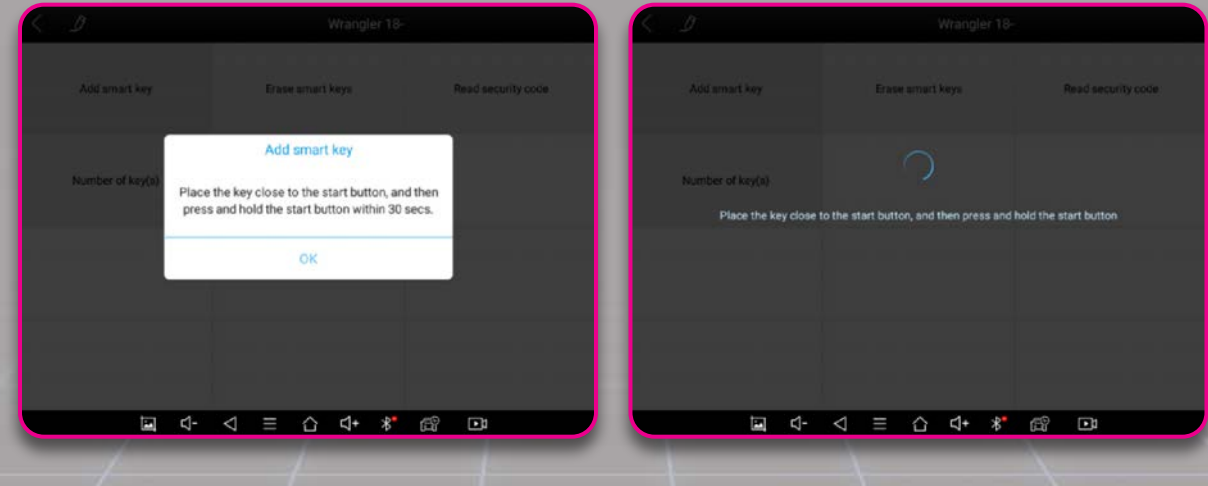

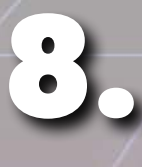

When the process is complete, a dialog will appear showing "Programming Success."

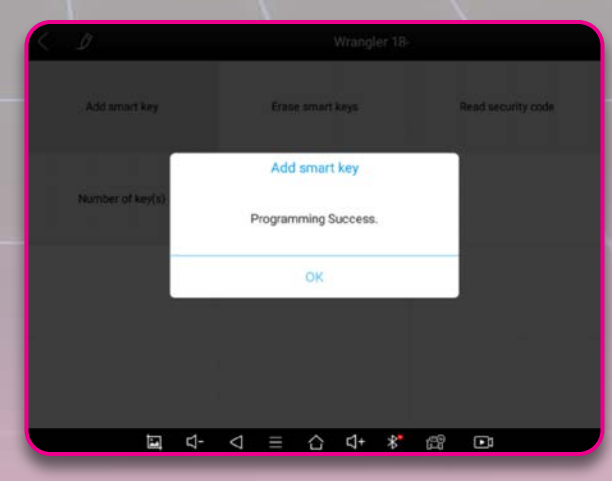